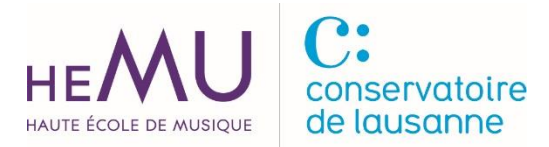

bibliothèque // 04.2024

# NKODA : présentation & connexion

Nkoda est une application de partitions numériques. Cet outil donne accès à plus de 100'000 partitions publiées par Boosey & Hawkes, Breitkopf & Härtel, Chester Music, Doblinger, Ricordi, Bärenreiter etc. Les collections sont liées aux compositeurs classiques ainsi que contemporains et couvrent les besoins des musiciens débutants jusqu'aux professionnels (partitions pour débutants, répertoire classique, études, traits, matériel de musique de chambre et d'orchestre etc.).

#### Tutoriel Nkoda

>>><https://www.youtube.com/@nkoda4657>

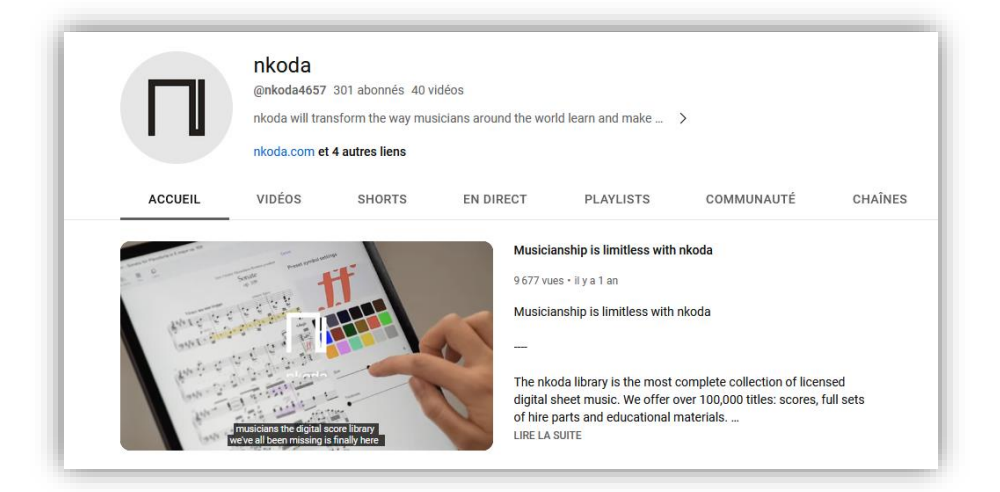

#### Prérequis pour se connecter à l'application Nkoda

La connexion à l'application Nkoda se fait via le compte SWITCH edu-ID. Ce dernier permet d'accéder aux services numériques du monde académique suisse et international. Vous pouvez vous inscrire à SWITCH edu-ID via l'adresse :

>>><https://www.hes-so.ch/edu-id>

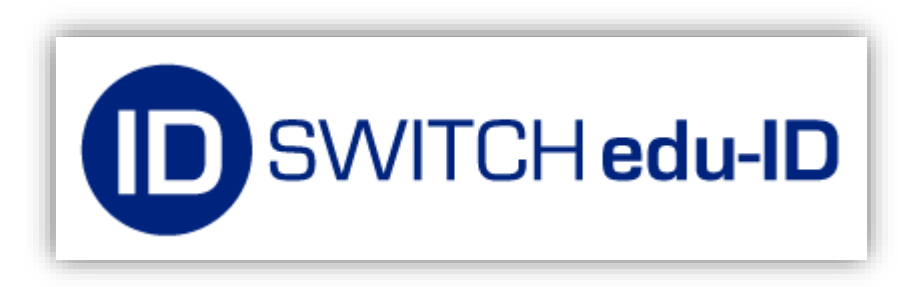

### Marche à suivre :

#### 1) télécharger l'application Nkoda

appareils Android (smartphones et tablettes) : >>> [https://play.google.com/store/apps/details?id=com.nkodaapp](https://che01.safelinks.protection.outlook.com/?url=https%3A%2F%2Fplay.google.com%2Fstore%2Fapps%2Fdetails%3Fid%3Dcom.nkoda.app&data=05%7C01%7Cpaolo.boschetti%40hemu-cl.ch%7C9b8d0c7aece64d157b9f08dba9474474%7C1cf9e86091be479faa8ab0818c9aa4e7%7C1%7C0%7C638289895775935532%7CUnknown%7CTWFpbGZsb3d8eyJWIjoiMC4wLjAwMDAiLCJQIjoiV2luMzIiLCJBTiI6Ik1haWwiLCJXVCI6Mn0%3D%7C3000%7C%7C%7C&sdata=1HDzefqRXUlhfbXWxtTt6NjvBSt9XDPPO4hAPecN10k%3D&reserved=0)

appareils Apple (iPhones et iPads) :

>>> [https://apps.apple.com/ch/app/nkoda-partition-de-musique/id1327811418?l=fr-FR](https://che01.safelinks.protection.outlook.com/?url=https%3A%2F%2Fapps.apple.com%2Fch%2Fapp%2Fnkoda-partition-de-musique%2Fid1327811418%3Fl%3Dfr-FR&data=05%7C01%7Cpaolo.boschetti%40hemu-cl.ch%7Cefc90a2ddfa24b07483008dba9e83ed2%7C1cf9e86091be479faa8ab0818c9aa4e7%7C1%7C0%7C638290587310407782%7CUnknown%7CTWFpbGZsb3d8eyJWIjoiMC4wLjAwMDAiLCJQIjoiV2luMzIiLCJBTiI6Ik1haWwiLCJXVCI6Mn0%3D%7C2000%7C%7C%7C&sdata=M3W3D8dJPMUnJ6xp9KKlRy508vF2tgiFYP1rrpI4fFo%3D&reserved=0)

ordinateurs Windows : >>><https://apps.microsoft.com/detail/9ngb20m8vmq1?hl=en-US&gl=US>

ordinateurs Mac/Apple :

>>><https://apps.apple.com/us/app/nkoda-the-sheet-music-library/id1386771502?mt=12>

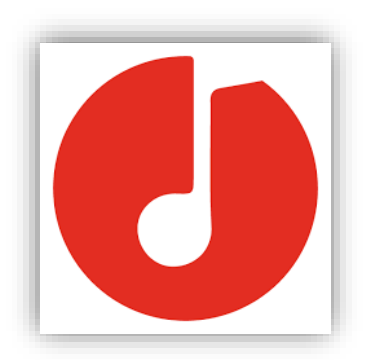

## 2) Ouvrir l'application Nkoda et choisir « Institution »

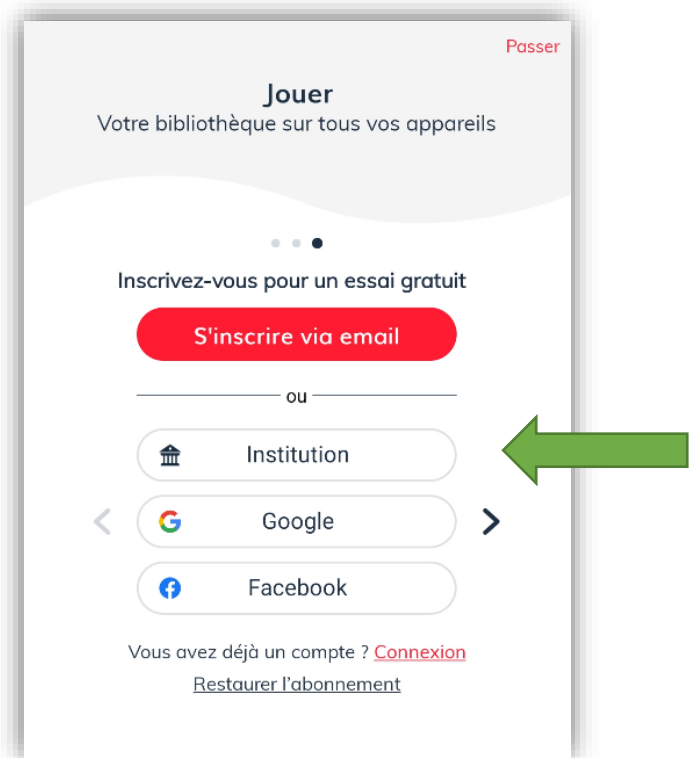

## 3) Ensuite choisir « HES-SO »

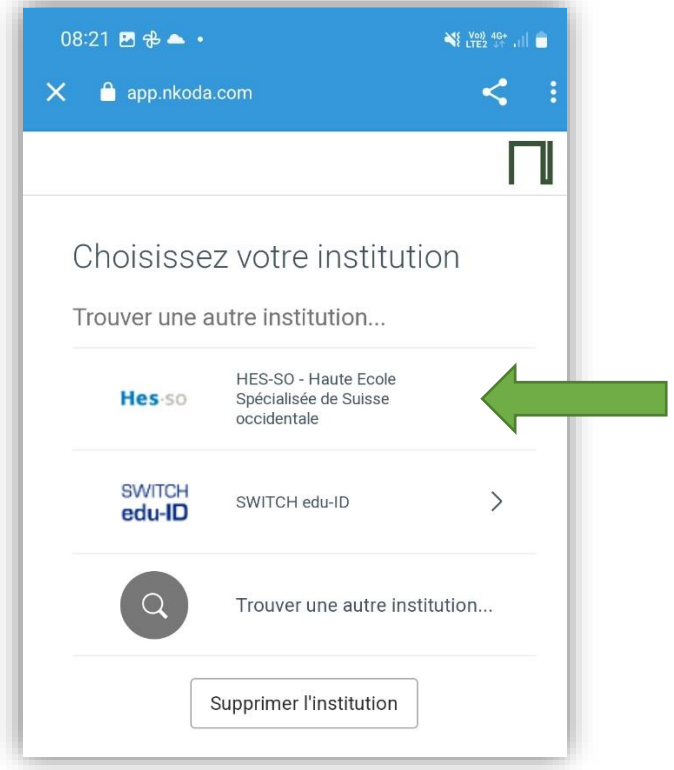

4) Insérer vos identifiants SWITCH EDU-ID (adresse emails et mot de passe)

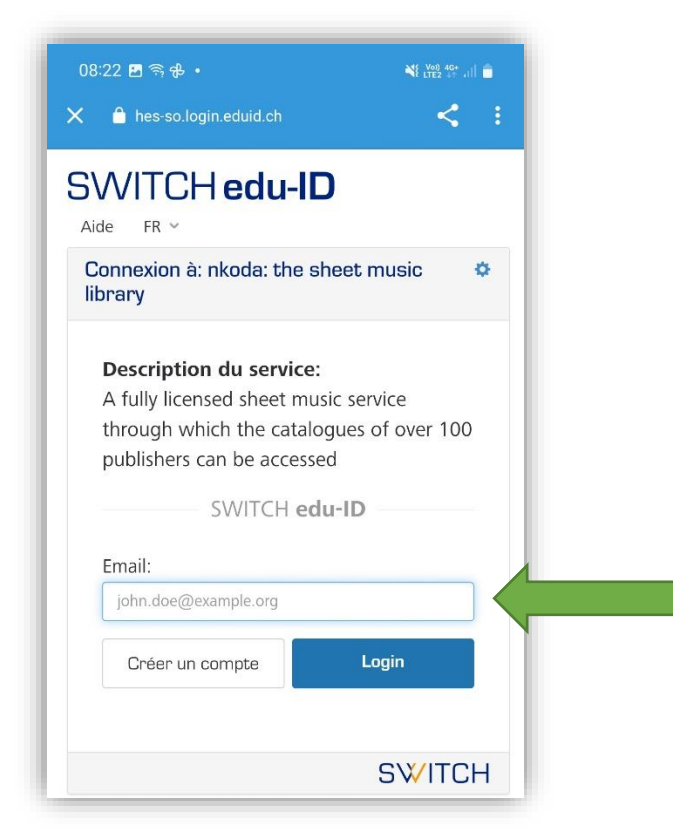

5) Dès que le message « Continuer en tant que membre de Haute Ecole de Musique et Conservatoire » s'affiche, cliquez sur « OUI »

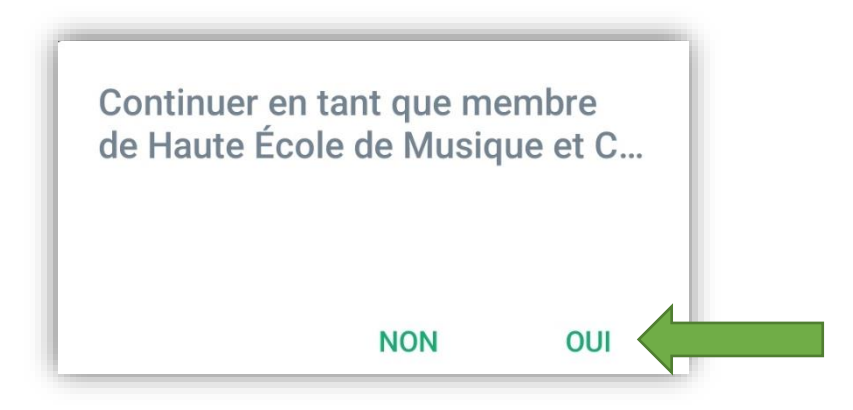

6) Vous pouvez utiliser Nkoda !